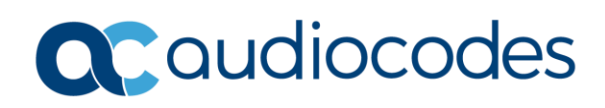

# AudioCodes Quick Reference Guide **Caller ID on FXS**

# **Background**

Caller ID is a telephony service that transmits the direct inward dial (DID) number of the calling party to the phone equipment of the called party, allowing them to see the caller's DID before the call is answered. This quick reference guide aims to help you understand what caller ID is and how it can be configured and troubleshoot issues related to Caller ID.

#### **What is Caller ID on FXS?**

AudioCodes FXS devices allow for the initiation, cessation, and modification of caller ID on outbound calls originating on the device's analog FXS ports.

#### **How does AudioCodes Use Caller ID on FXS?**

AudioCodes uses caller ID on FXS port to send out the configured Caller ID in the outgoing SIP INVITE message's "From" header.

### **How do I configure Caller ID on the FXS device?**

The Caller ID Permission page is located under Configuration tab -> VoIP menu -> GW and IP to IP -> Analog Gateway -> Caller ID Permissions

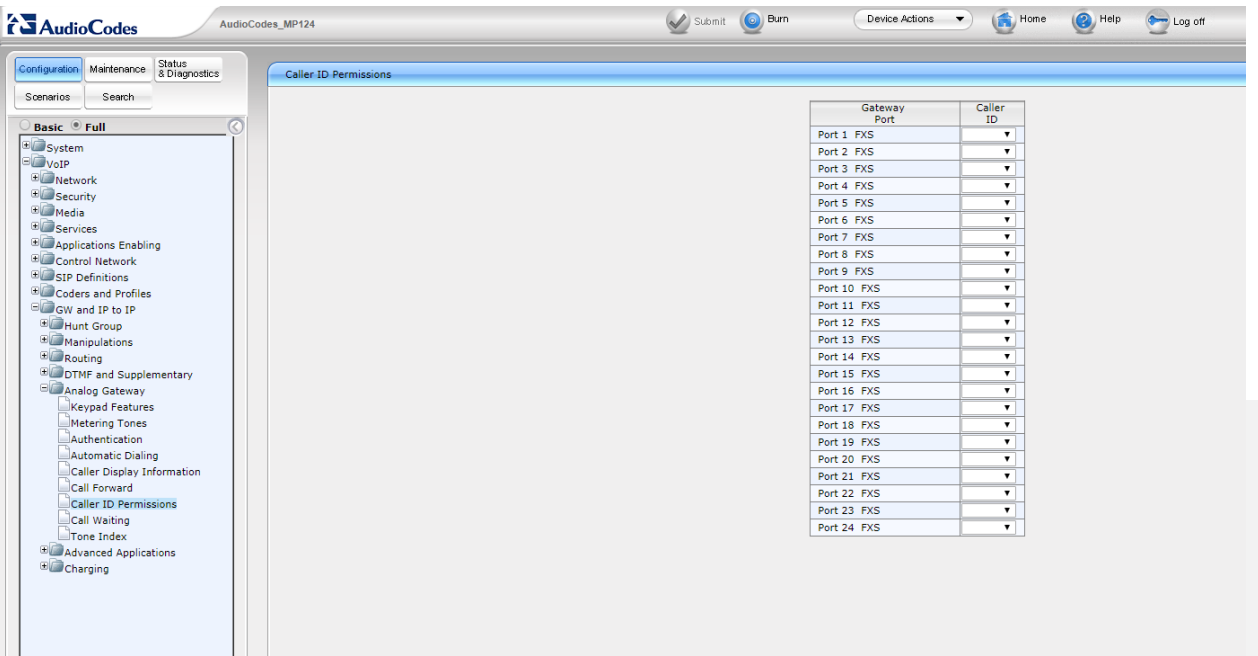

INFORMATION CONTAINED IN THIS DOCUMENT IS PROVIDED TO THE BEST OF AUDIOCODES KNOWLEDGE, AND AUDIOCODES SHALL NOT BE HELD LIABLE FOR ANY INACCURACIES.

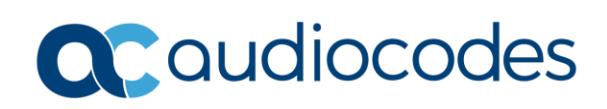

This will enable caller ID on the selected port. Configuration of the actual caller ID is found under Configuration tab -> VoIP menu -> GW and IP to IP -> Analog Gateway -> Caller Display Information

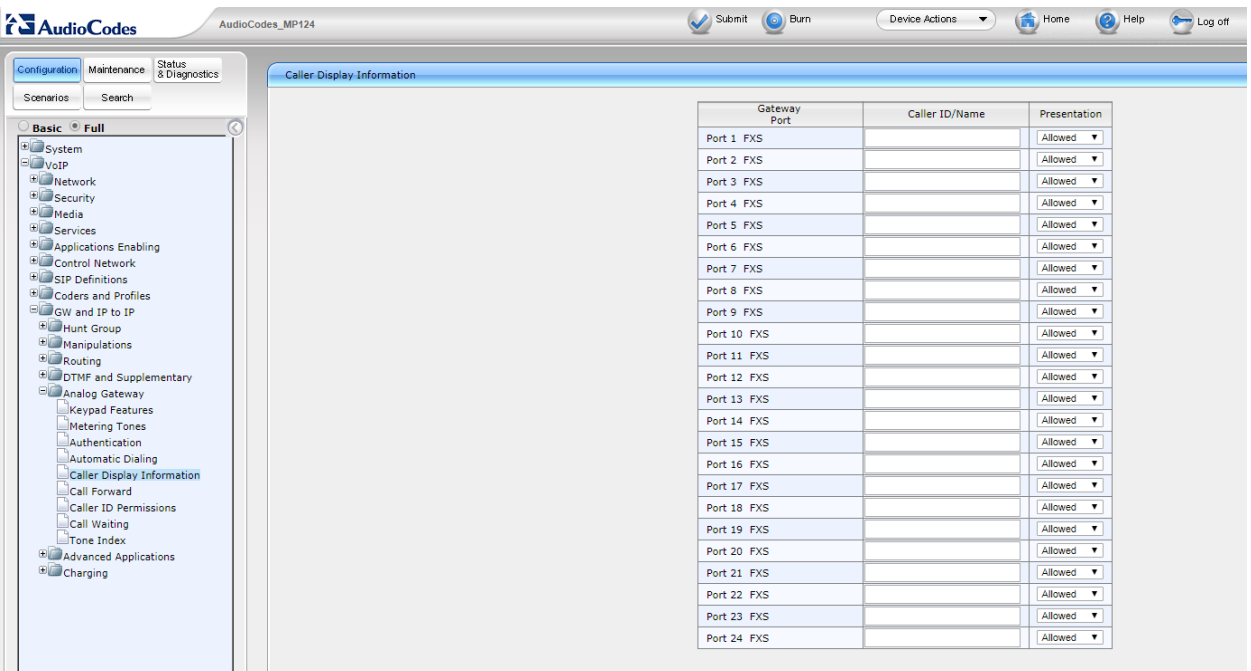

Here you can enter the desired caller ID to be displayed on outgoing calls, remove or modify the same.

**Caller ID Type:** determines the standard for producing caller ID, which varies from country to country. It can be modified in the INI file or from the cmd shell on the FAE page with the parameter **CallerIDType.**  Default setting is Standard Bellcore.

**Polarity Reversal**: some caller ID signaling on PBXs and other devices need reversed polarity and/or wink signals to function with Caller ID or other features. In these cases, it is recommended to set Polarity Reversal to 1 with the PolarityReversalType parameter in the INI or on the FAE page with the cmd shell.

## **For any further questions regarding this topic or other technical topics:**

- Contact your AudioCodes Sales Engineer
- Visit our AudioCodes Services and support page a[t https://www.audiocodes.com/services-support](https://www.audiocodes.com/services-support)
- Access our technical documentation library a[t https://www.audiocodes.com/library/technical-documents](https://www.audiocodes.com/library/technical-documents)
- Access to AudioCodes Management Utilities is available at [https://services.audiocodes.com/app/answers/detail/a\\_id/20](https://services.audiocodes.com/app/answers/detail/a_id/20)
- Contact Technical Support to submit a support ticket a[t https://services.audiocodes.com](https://services.audiocodes.com/)

INFORMATION CONTAINED IN THIS DOCUMENT IS PROVIDED TO THE BEST OF AUDIOCODES KNOWLEDGE, AND AUDIOCODES SHALL NOT BE HELD LIABLE FOR ANY INACCURACIES.